# 各<br>第7編 利用者が行う業務

本編では、利用者が行う業務について説明します。

## 1章 利用者情報の変更

利用者本人が自分の「利用者暗証番号」、「利用者確認暗証番号」および「利用者 E メールアドレス」 を変更します。

### 1.1 自分の利用者暗証番号を変更する

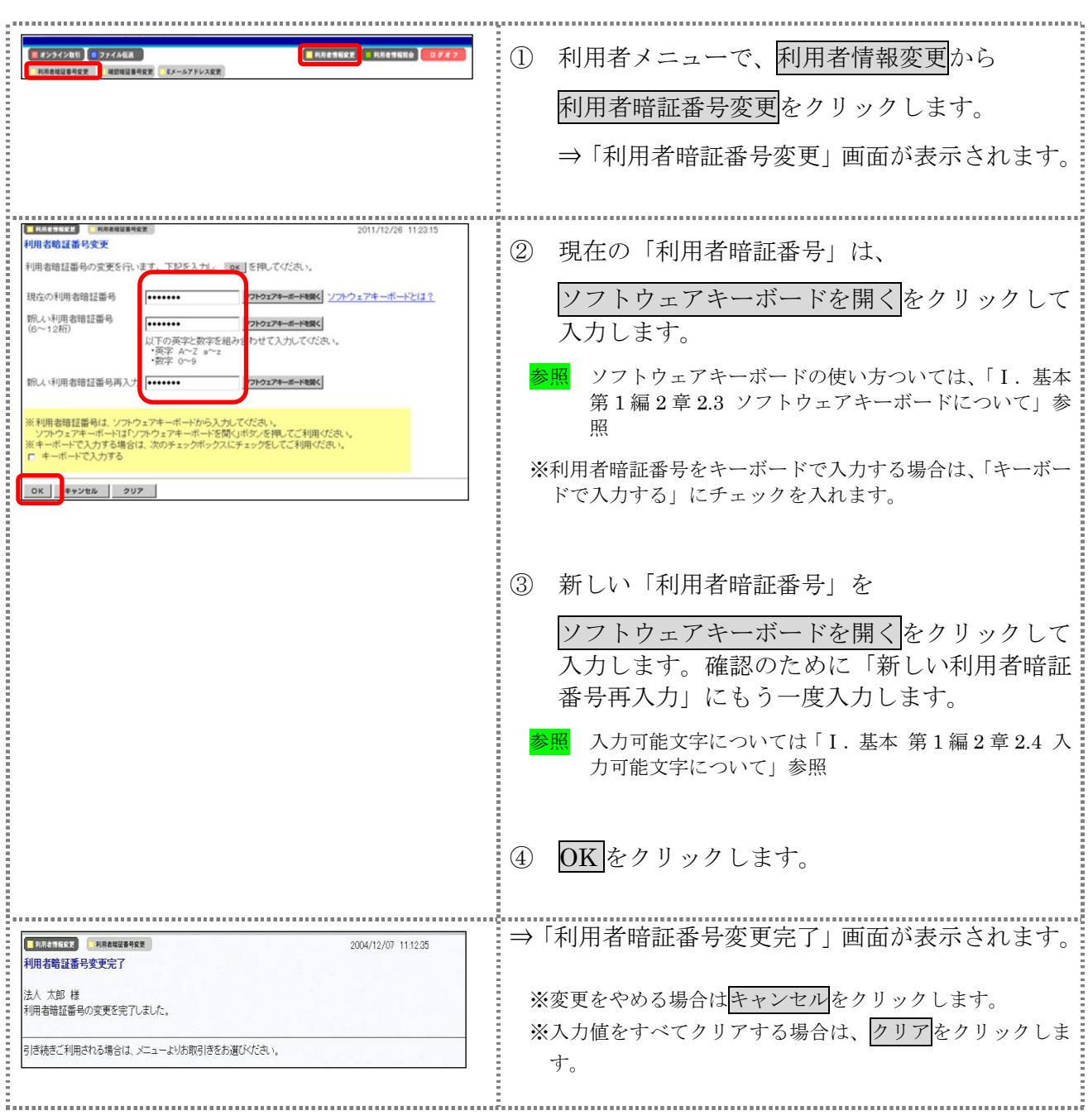

## 1.2 自分の利用者確認暗証番号を変更する

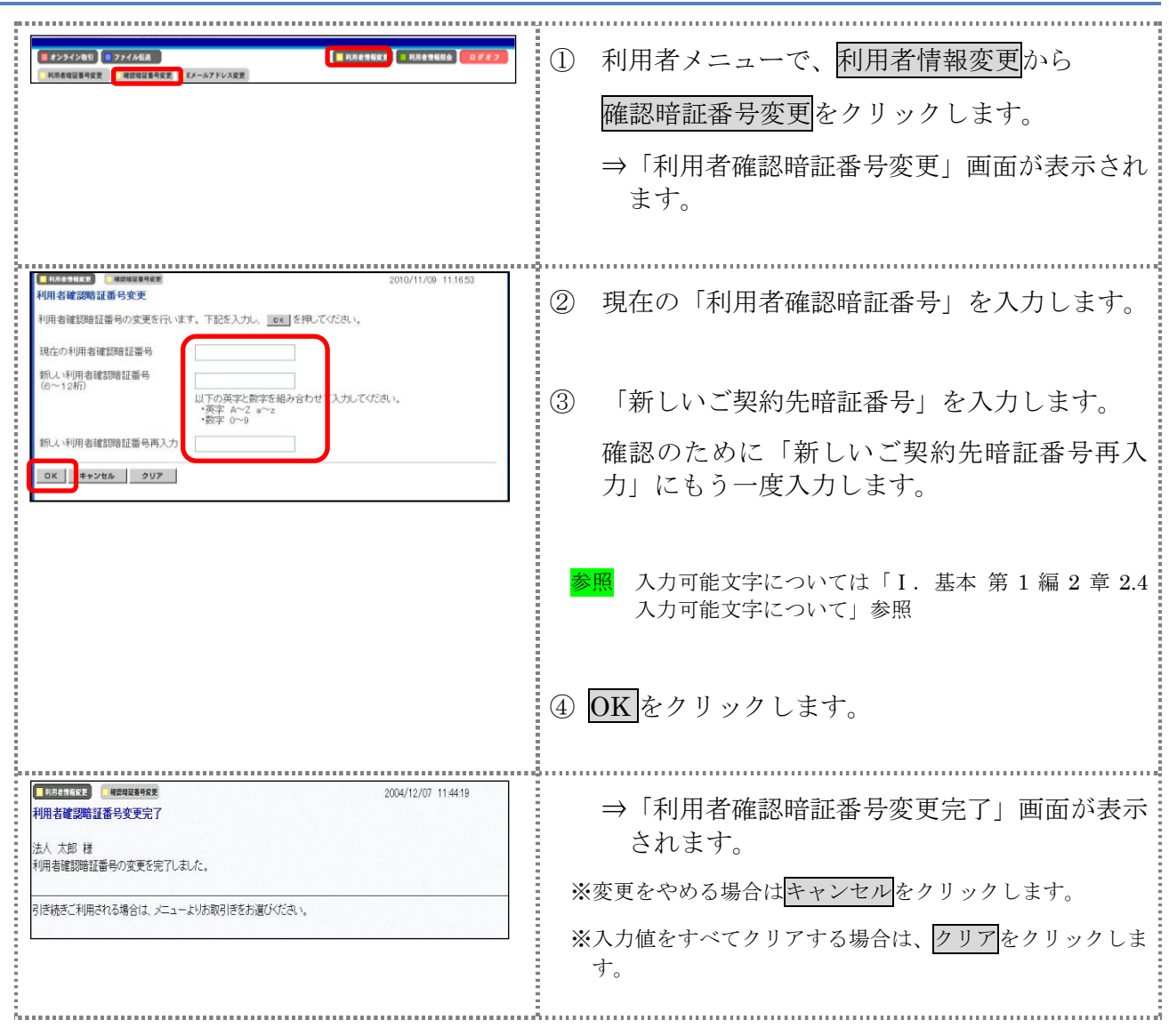

# 1.3 自分の利用者 E メールアドレスを設定/変更する

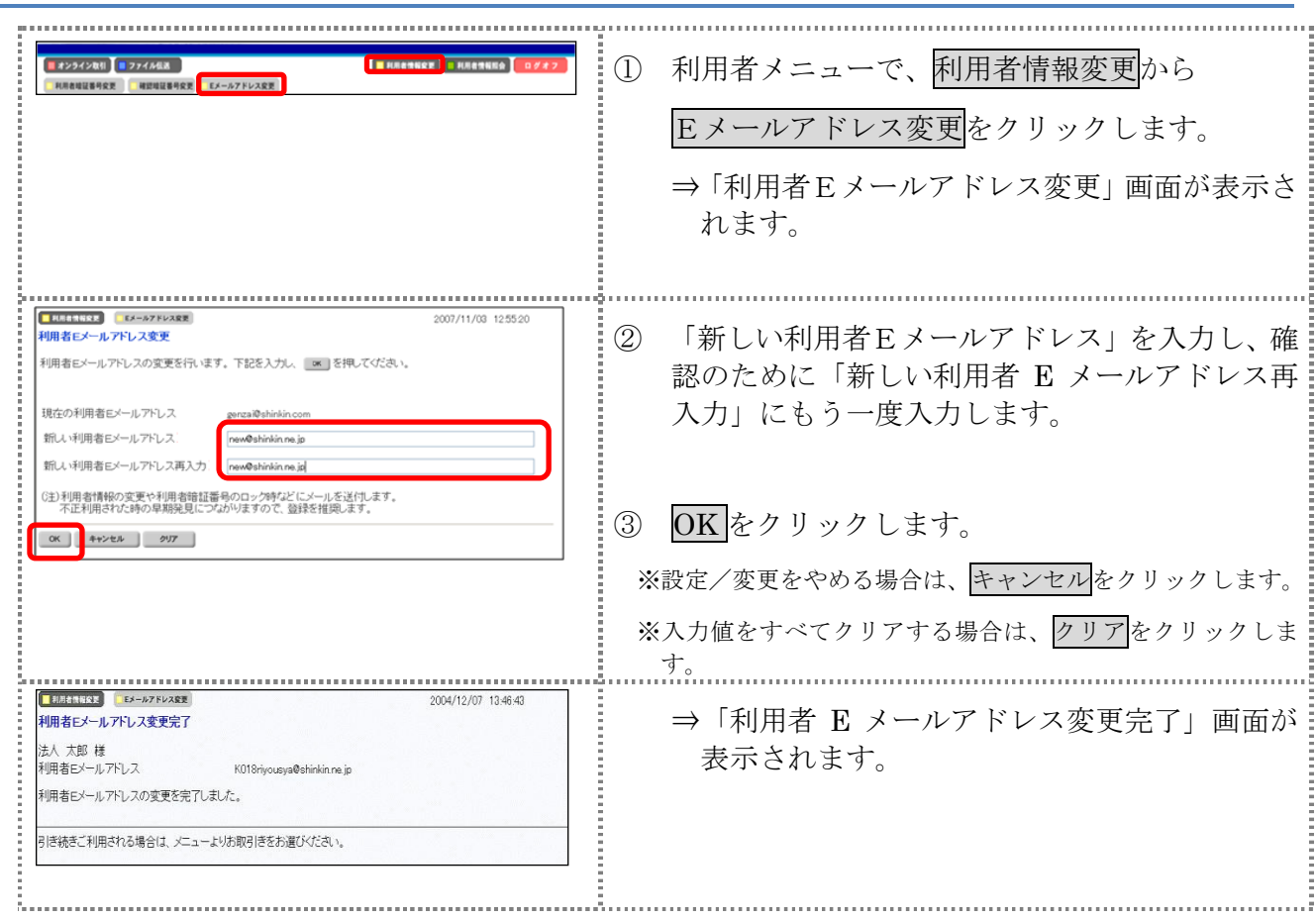

# 2章 利用者情報と利用状況の照会

以下の利用者情報と利用状況を確認できます。

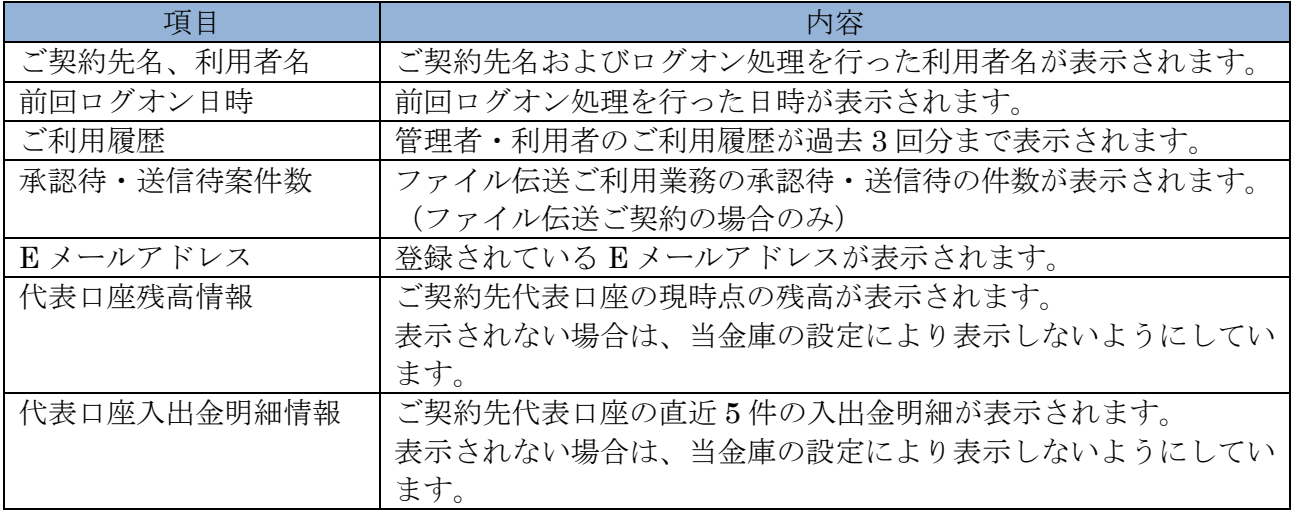

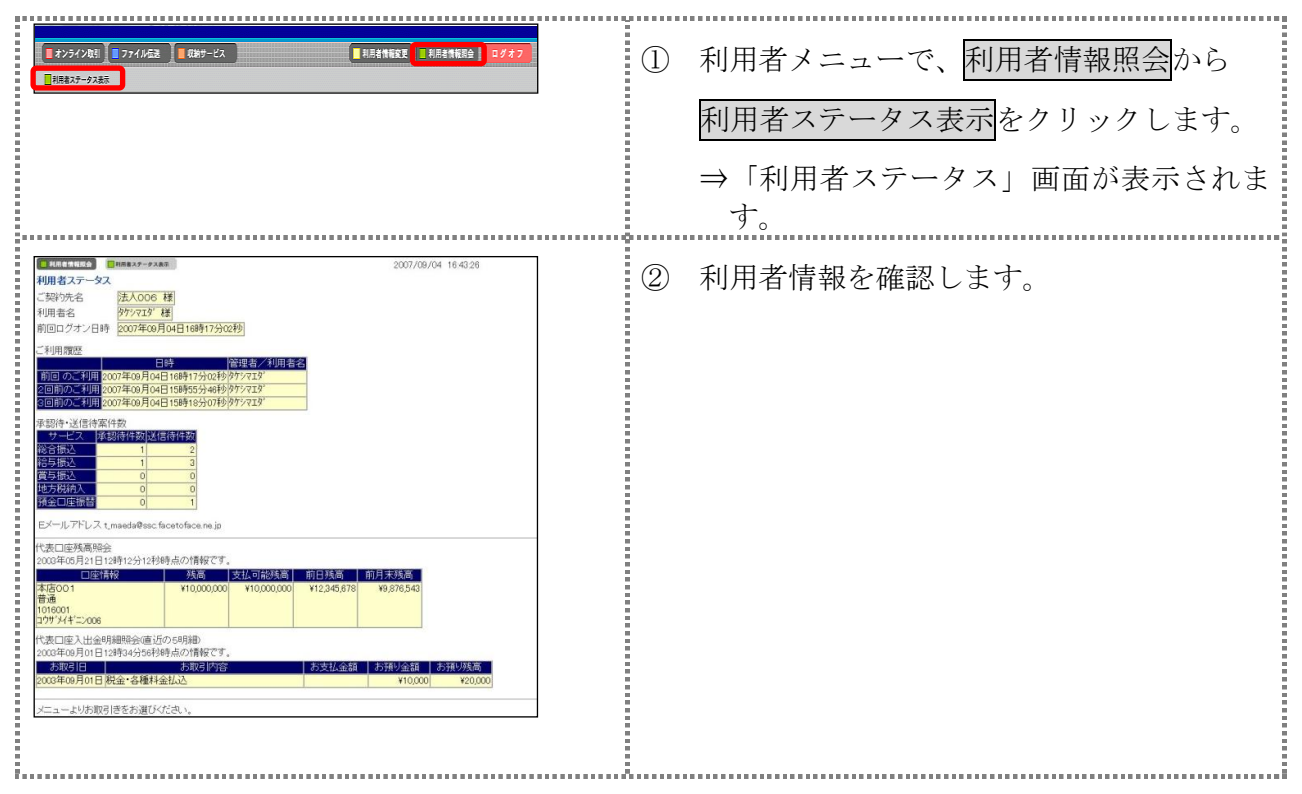

### 3章 電子証明書の更新

電子証明書の更新が必要な利用者に、以下の方法で更新案内が通知されます。 更新案内が通知されたら、電子証明書の有効期限が切れる前までに更新を行ってください。

● Eメールによるお知らせ

法人 IB サービスにEメールアドレスを設定している利用者には、電子証明書の有効期限 30 日前、 10 日前にEメールによる更新案内が通知されます。

● ステータス画面によるお知らせ

法人 IB サービスのログオン後に表示される「利用者ステータス」画面に、電子証明書の有効期 限 30 日前から更新案内が表示されます。

<「利用者ステータス」画面>

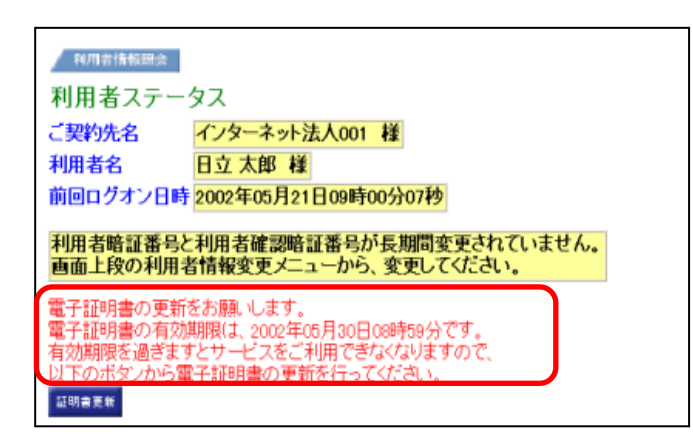

**重要 →**電子証明書更新の有効期限日を過ぎますと、法人 IB サービスにログオンいただけな くなります。 その場合は、ログオン前の電子証明書取得から新しい電子証明書を取得してくださ い。 また、電子証明書の有効期限日から90日を超過しますと、電子証明書を取得いた だけなくなります。 その場合は、管理者にて再発行が必要です。 <mark>参照</mark> │ ◆電子証明書の再発行方法については、「Ⅰ. 基本 第6編3章33 利用者電子証明書 の再発行・失効を行う」参照

### 3.1 パソコンに電子証明書を更新する

有効期限の30日前から有効期限日までに、電子証明書を更新してください。

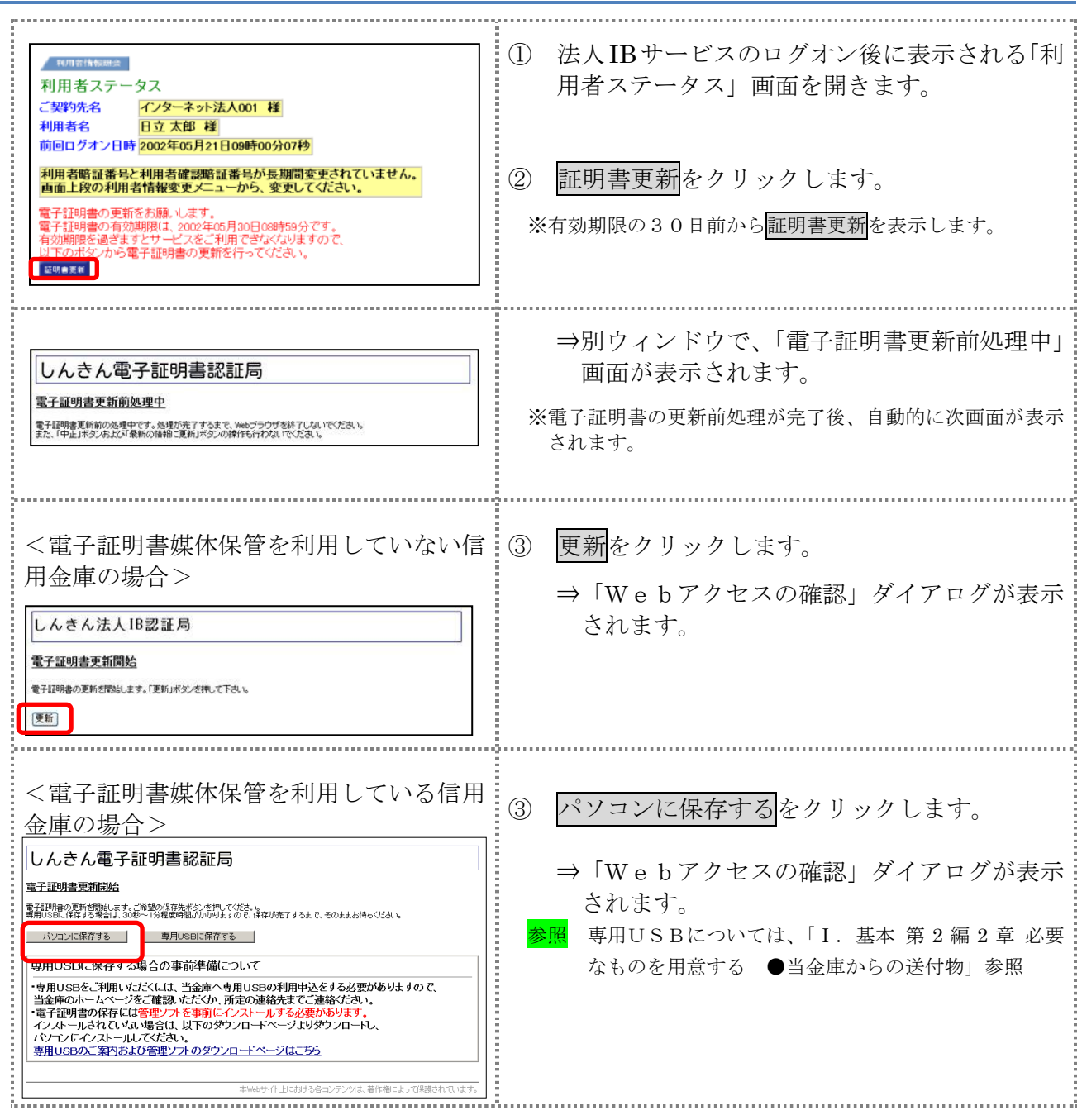

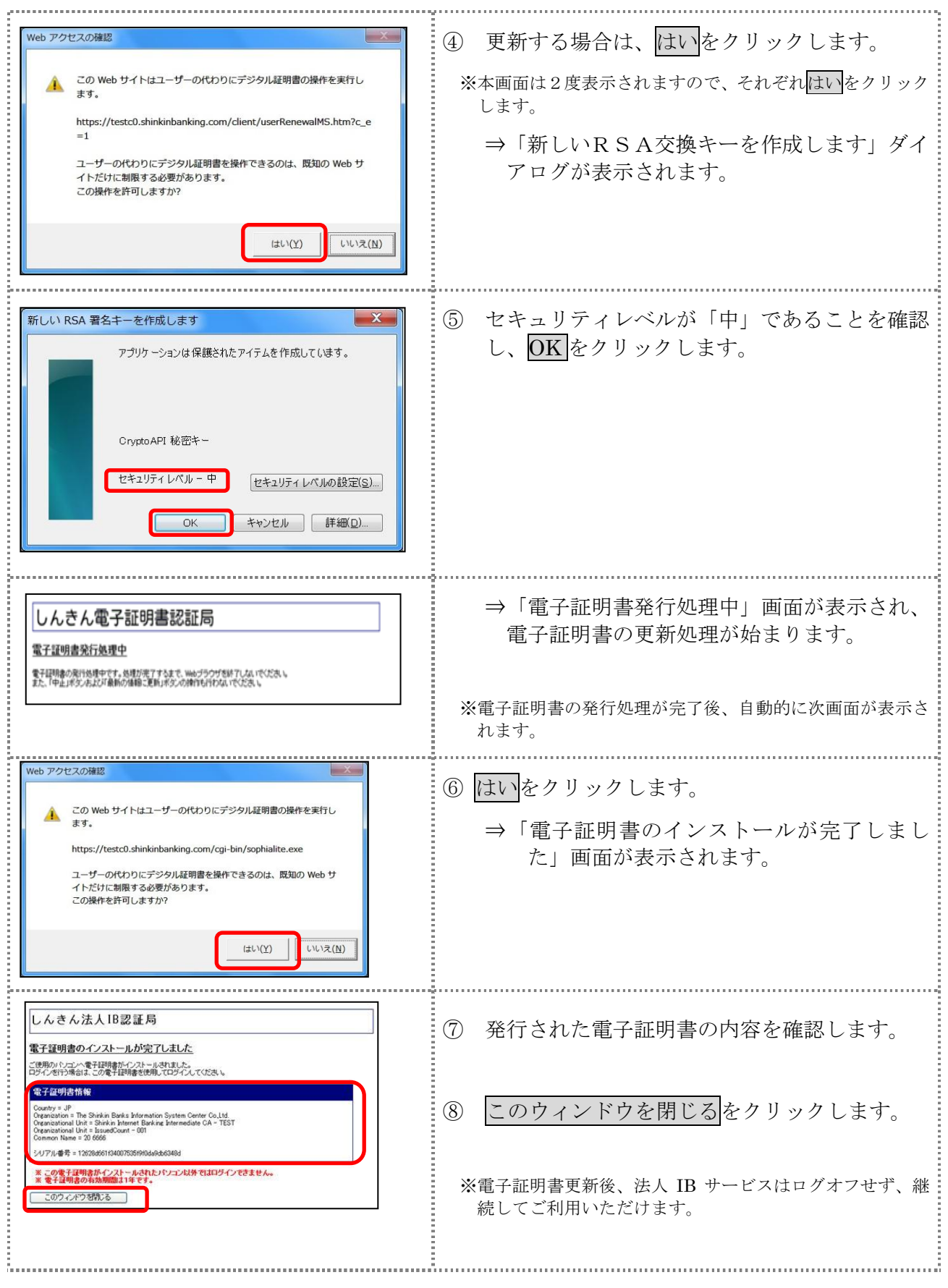

古い電子証明書を削除する場合は以下を参照してください。

### 3.2 専用USBに電子証明書を更新する

有効期限の30日前から有効期限日までに、電子証明書を更新してください。

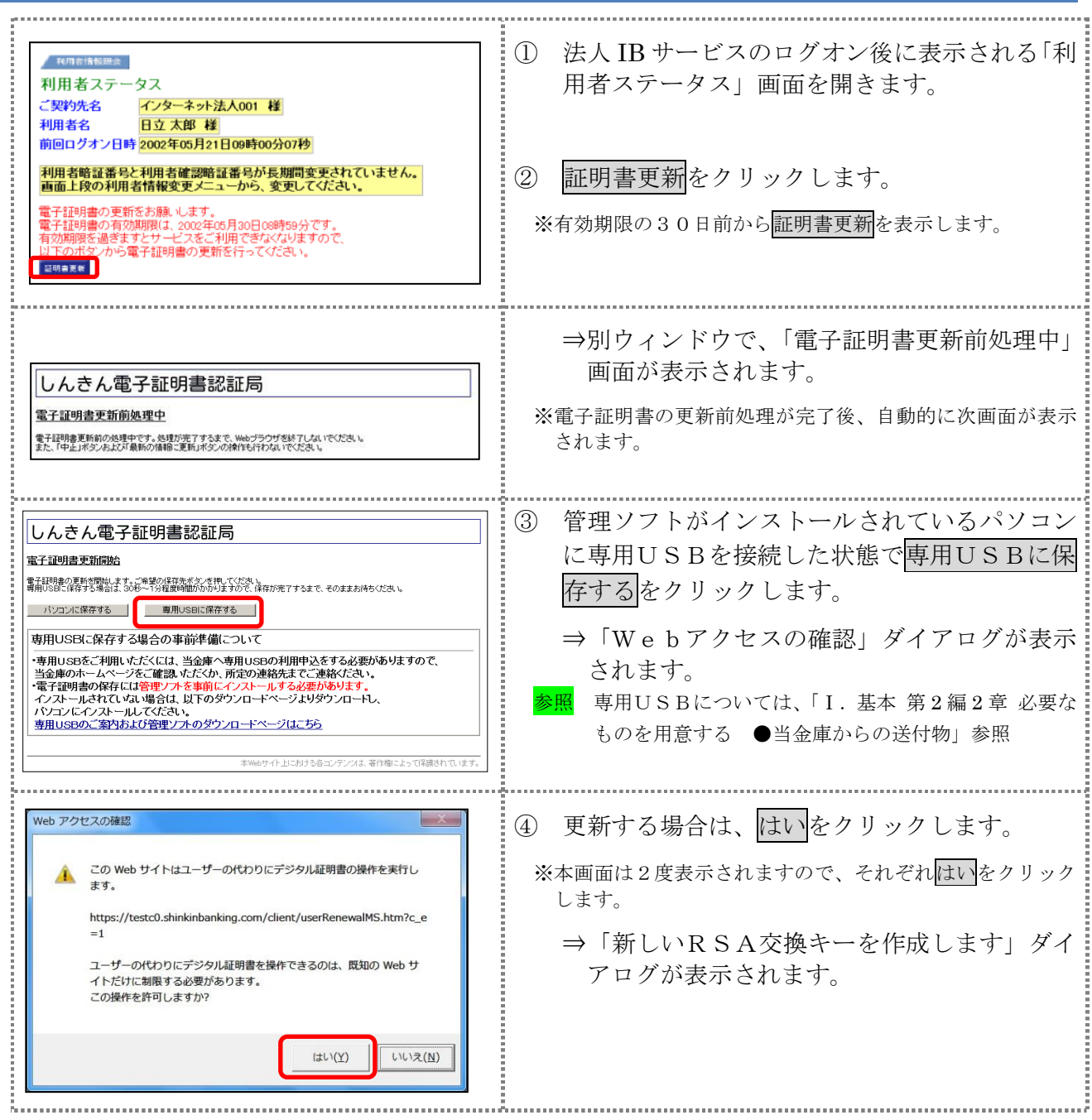

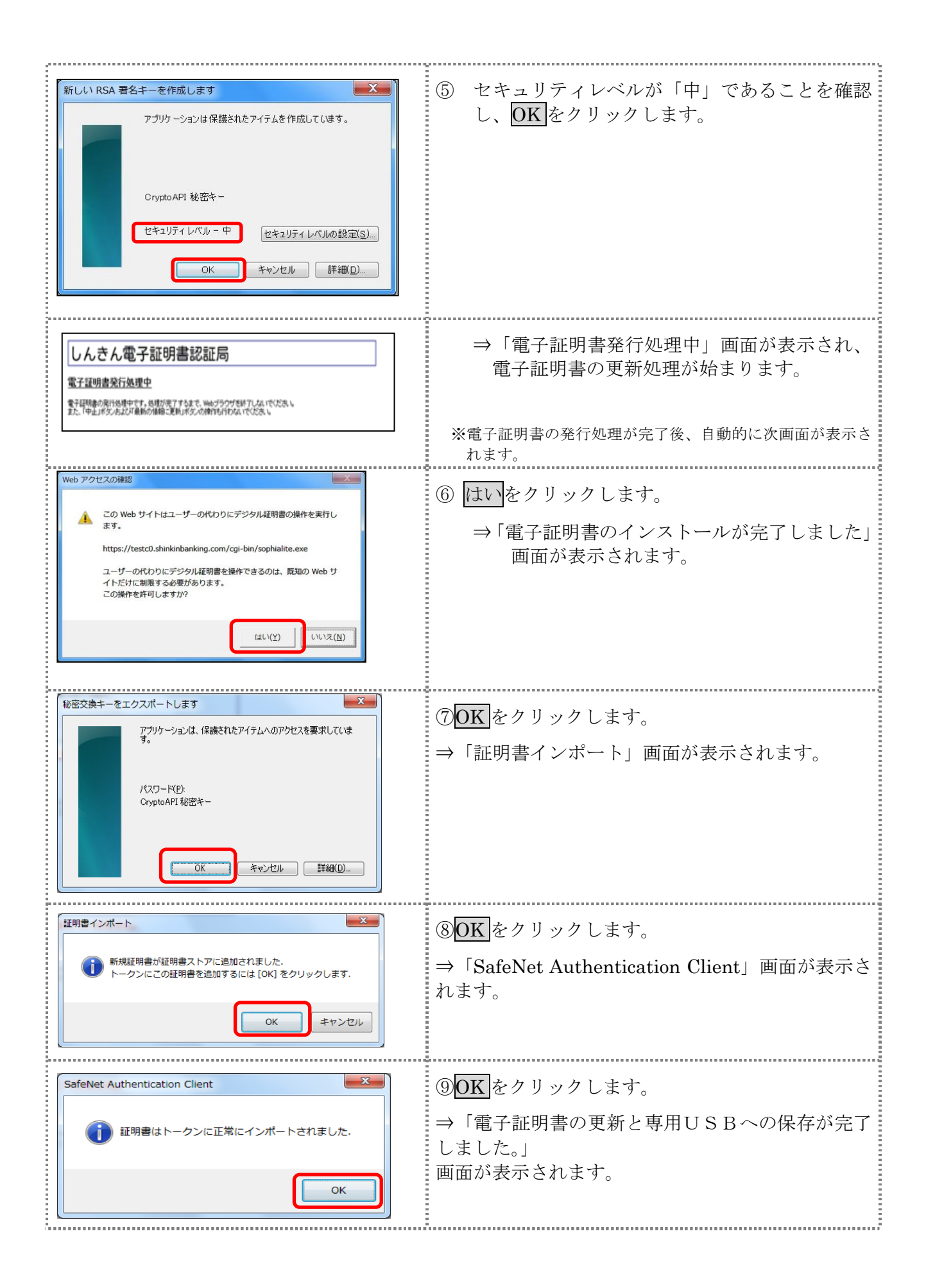

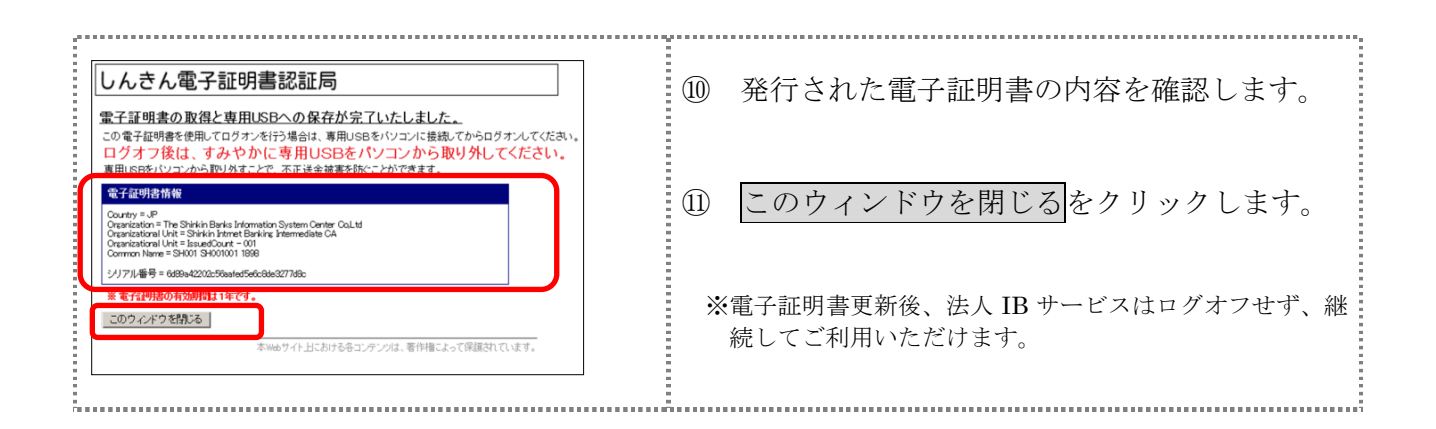

古い電子証明書を削除する場合は以下を参照してください。

参照 ◆「Ⅰ.基本 第 6 編 9 章 9.2 古い電子証明書を削除する」参照